# **Adding a Zoom Meeting link to your Canvas Course**

All University staff and students have access to the Zoom video conferencing platform. Zoom is a video conferencing system that can be used through a computer or mobile app and allows users to connect online for video calls, conference meetings, live chat and webinars.

# **How do I access Zoom ?**

You can access your University of Galway Zoom account through the apps in your Office 365 account or directly from <https://universityofgalway-ie.zoom.us/>

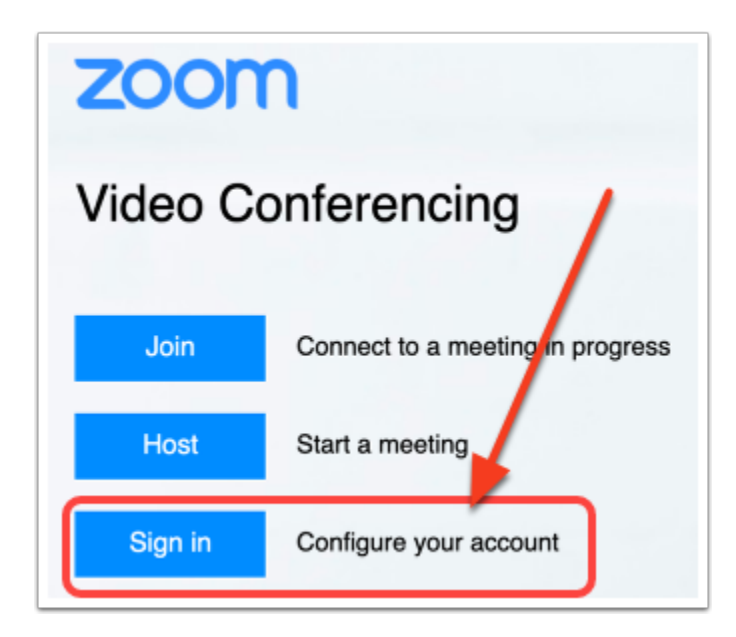

To login to Zoom directly, please enter your Campus Account credentials, similar to your Office 365 login.

•**Staff:** Log in using **staffid@universityofgalway.ie** (e.g. **0123456s@universityofgalway.ie**)

•**Students:** Log in using your email address (e.g. **j.smith1@universityofgalway.ie**)

# **How do I add Zoom to Canvas course?**

If you have already accessed your account using the steps above, you can also add Zoom to your Canvas Course, using the following steps.

1. Go to your Canvas course > Settings > Navigation. Drag and drop Zoom to reorder it the course navigation and make it visible to users.

## **How do I schedule my meeting?**

You can then **Schedule a New Meeting** on Zoom

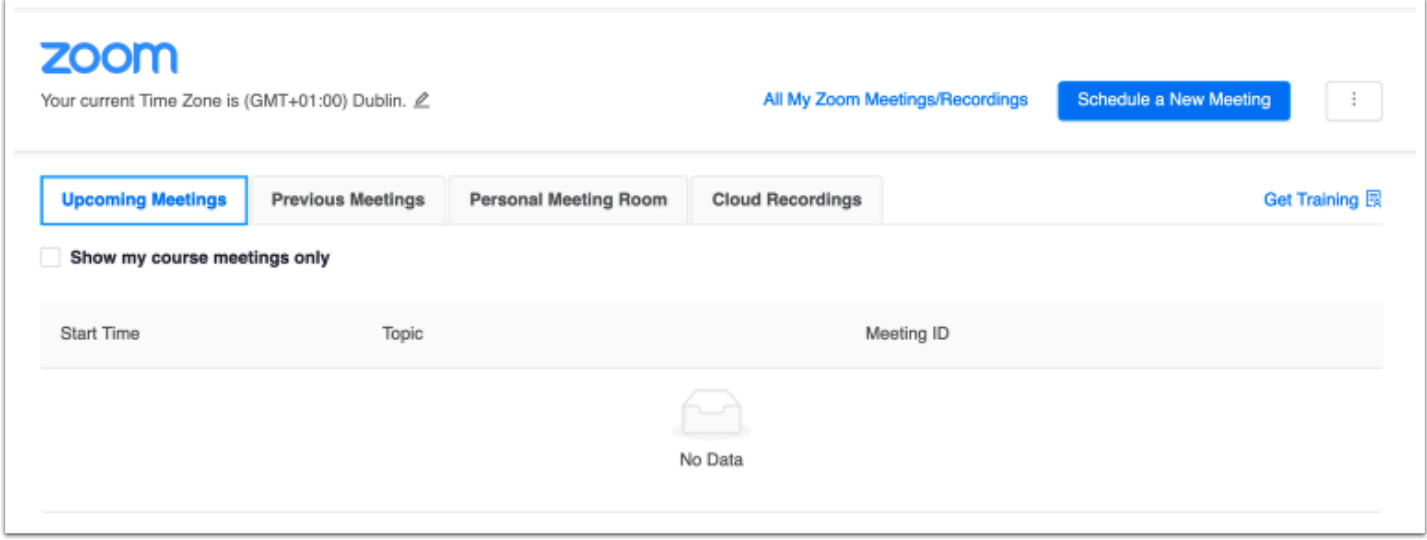

 For Zoom support on scheduling please visit the Zoom support webpage <https://support.zoom.us/hc/en-us>

See more [https://support.zoom.us/hc/en-us/articles/206618765-Zoom-Video-Tutorials](https://support.zoom.us/hc/en-us/articles/206618765-Zoom-Video-Tutorials%20)

### **What do my students see?**

When your students access the link on Canvas, they are brought to a similar page, where they can see and join any upcoming meetings for the course.

### **More information**

More information and support is available from the **ISS Zoom Webpage**.

For Zoom support please visit the Zoom support webpage - [https://support.zoom.us/](https://support.zoom.us/hc/en-us) [hc/en-us](https://support.zoom.us/hc/en-us)